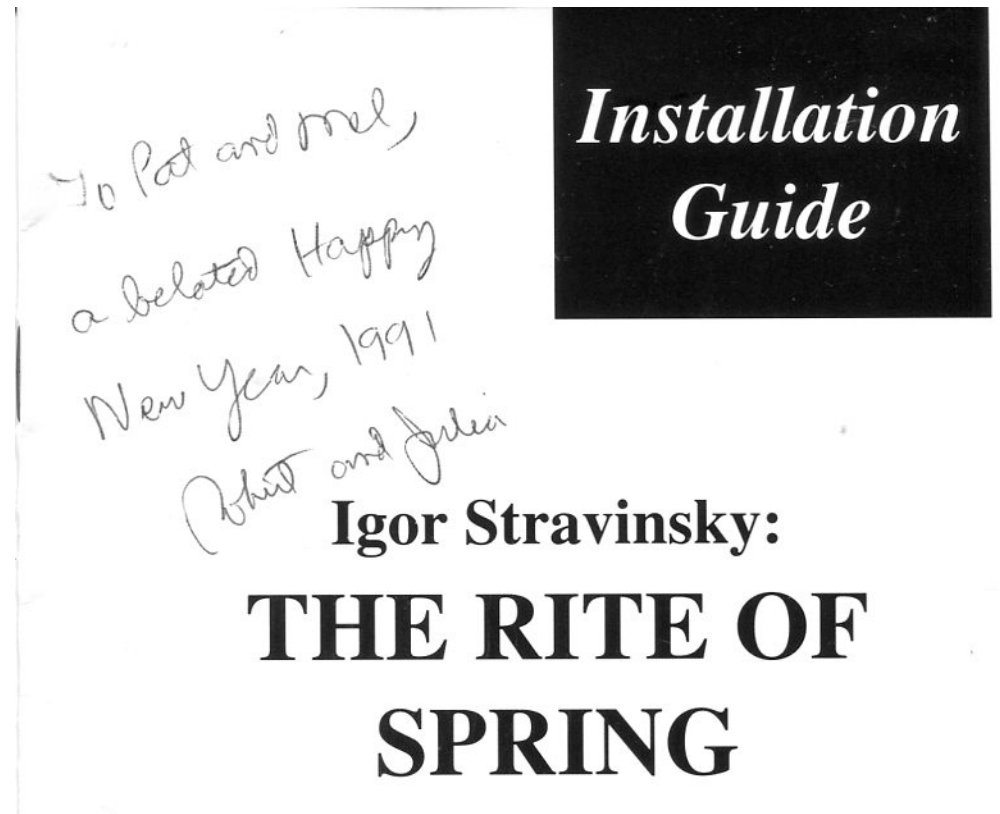

By Robert Winter

Produced by Peter Bogdanoff

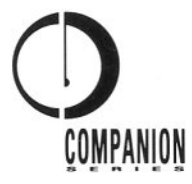

## **INTRODUCTION**

This CD Companion to *The Rite of Spring* is a eight-part exploration of the work, examining Igor Stravinsky's music along with the biographical and historical circumstances of its creation.

#### **Hardware and Software Requirements:**

- A Macintosh Plus, SE, or Mac II; hard disk drive required.
- A Macintosh-compatible CD-ROM drive.
- Earphones or speakers connected to the CD-ROM drive.

• CD-ROM software installed in your System folder. These files should be on the CD Setup diskette that came with your CD-ROM drive. Contact the seller or manufacturer of your CD-ROM drive if you do not have the following three files:

- 1) Audio CD Access
- 2) Foreign File Access
- 3) The INIT file appropriate for your CD-ROM drive (called "Apple CD-ROM" for the Apple CD-ROM drive).

• HyperCard software version 2.0v2 or higher.

Note: To use HyperCard 2.0v2 you MUST have System and Finder version 6.0.5 or higher installed in your computer.

#### **Warranty Card**

Please fill out the enclosed warranty card and return it to The Voyager Company. This will entitle you to phone support and notification of updates. Call (213) 451-1383 for Technical Support.

ı

# **SETTING UP**

#### Preparing your hardware:

- Follow these steps in setting up your hardware to use your CD Companion:
- 1) Connect your CD-ROM drive to the Macintosh and turn on the CD-ROM drive.
- 2) Turn on your Macintosh.
- 3) Put the compact disc recording of Stravinsky's The Rite of Spring into the CD caddy and insert it into the CD-ROM drive. Use ONLY the recording of The Rite of Spring that is supplied with your CD Companion. An icon for the CD-ROM named Audio CD should appear on your screen. If it doesn't, be sure you have installed the appropriate CD-ROM software in your System folder.

The highlighting of musical notation depends on the speed of your computer's processor. The CD Companion Series does its best to calculate your machine's speed and automatically adjust the program. If the program speed appears to be slightly off, try:

- —Turning off Multifinder, if you are using it.
- -Setting your color monitor to black and white (2-bit) color.
- -Turning off any accelerator board installed in your Macintosh.
- The display of text depends on fonts that may not be installed on your Macintosh. The CD Companion Series does its best to check for fonts. If the text appears to be slightly off, try installing the fonts that came with the program (See Installing the CD Companion on page 3.)

#### **Installing the CD Companion**

Igor Stravinsky: The Rite of Spring comes to you on three floppy diskettes. Copy the contents of each floppy diskette onto your hard disk drive. Make sure that all the files are placed in the same folder. Then store the original diskettes in a safe location.

The program, which includes four HyperCard stacks, has been compressed for shipping using the Disk Doubler utility. An expansion utility called "DDExpand" is included with the program. To expand the stacks to their working size, just double-click on each one of the four "Stravinsky" stacks.

To install the program, you must have 4800K free on your hard disk. Once installed, the program occupies approximately 2400K on your hard disk.

Included in the Stravinsky Rite #3 floppy diskette is a font suitcase containing the fonts used by the program. You must install these fonts in your System file to make the program display correctly. Use Font/DA Mover (which comes with your Macintosh system software) to install the fonts.

To install the fonts:

- 1) If you have not already done so, copy the font suitcase named "Stravinsky Fonts" into the folder on your hard disk that contains the CD Companion files.
- 2) Double-click the font suitcase named "Stravinsky Fonts" to start up Font/DA Mover.
- 3) Click the Open button below the empty list box and select your System file.
- 4) Select all the fonts in the "Stravinsky Fonts" file (Hold down the Shift key while you click to select more than one font).

5) Click Copy to add the fonts to your System file. The arrows on the Copy button should be pointing from the "Stravinsky Fonts" file to your System file.

6) Click Quit when you have finished installing the fonts.

If you are using System 7.0, drag the font suitcase named "Stravinsky Fonts" into your System folder. Click OK to move the fonts into your System.

# **USING YOUR CD COMPANION**

To use *Igor Stravinsky: The Rite of Spring:* 

- 1) Insert the compact disc into the CD-ROM drive.
- 2) Open the folder that contains the CD Companion stacks.
- 3) Double-click the stack named "Stravinsky Rite #1."

4) After the opening animation, click anywhere to display the Index for the program.

# **The levels of the program**

You can use the eight levels of the program in any order, and move easily from one level to another:

- *A Pocket Guide* provides an overview of the entire work on a single card. Click on any of the fourteen individual sections to hear that part of *The Rite of Spring.*
- *Stravinsky's Orchestra* is a brief guide to the orchestral instruments employed in *The Rite of Spring.*
- *Stravinsky's World,* an essay on Stravinsky's life and times,

explores the social and artistic environment in which *The Rite of Spring* was created.

- *The Rite as Dance* discusses the original scenario and choreography, and includes descriptions of the choreography from historical sources.
- *Rite Listening* uses musical examples to illustrate the inner workings of Stravinsky's music and assumes no musical background on the part of the listener.
- *A Close Reading* provides a running commentary to the entire work that you can view in real-time, accompanied by the music, or read at your leisure. On most cards, "A Closer Look" provides an in-depth study of themes and events using audio examples and notation.
- *Rite Glossary,* available from any level of the program, defines the musical and historical terms associated with *The Rite of Spring.*
- *The Rite Game* challenges your understanding of *The Rite of Spring* with questions about the music and the people and events associated with it.

# **Getting help**

**1** 

Your CD Companion includes buttons, pop-up menus, and icons that perform various tasks. The help button (a question mark icon at the lower left of each card) activates a context-sensitive help system. No matter where you are, you can always get help.

To activate your help system, click the help button. When the button is highlighted, the help system is active. Placing the pointer over a button, pop-up menu, icon or text displays information about that object.

You can continue to use all the controls in your CD Companion while help is active. To turn off help, click the help button again (so it isn't highlighted).

### **STACK INFORMATION**

Producer and Editor: Peter Bogdanoff **Programming: Steve Riggins** Graphic Design: Bill Brown Music Notation: Peter Bogdanoff **Editorial Assistant: Wendy Bricht Instrument Illustrations: Ann Bogdanoff** On-line Help: Suzanne Escoffier Original Stack Design: Robert Winter and Robert Stein

#### Also thanks to these from The Voyager Company:

Simeon Leifer, George Shearer, Jane Wheeler, Susannah Gottlieb, Michael Samett, Aleen Stein, Brock LaPorte, Dana Liebson, Daniel Bridgman, and Pei-Lin Nee.

#### **Installation Guide Design: Joe Cotton**

The Markle Foundation of New York played a key role in encouraging the development of the CD Companion Series, as part of their effort to encourage innovative products that exploit the new electronic technologies. Special thanks to Edith Bjornson of the Markle Foundation, who believed in this project from the start.

## **ABOUT THE AUTHOR**

Scholar and pianist Robert Winter has taught at the University of California, Los Angeles (UCLA) since 1974. In addition to being regarded as one of the university's finest teachers, Mr. Winter has entertained and taught hundreds of thousands of listeners through his live music programs over American Public Radio. He also gives regular concert previews to audiences for the Los Angeles Philharmonic. Since the release of the Voyager CD Companion to Beethoven's Ninth Symphony, he and wife Julia no longer have any spare time.

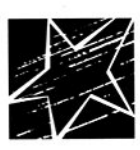

# **The Voyager Company**

1351 Pacific Coast Highway, Santa Monica, CA 90401 213 451 1383

CD Companion is a trademark of The Voyager Company. Macintosh and HyperCard are trademarks of Apple Computer, Inc. © 1991 The Voyager Company